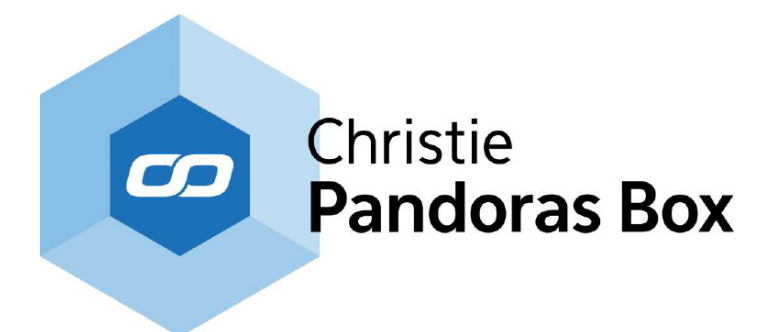

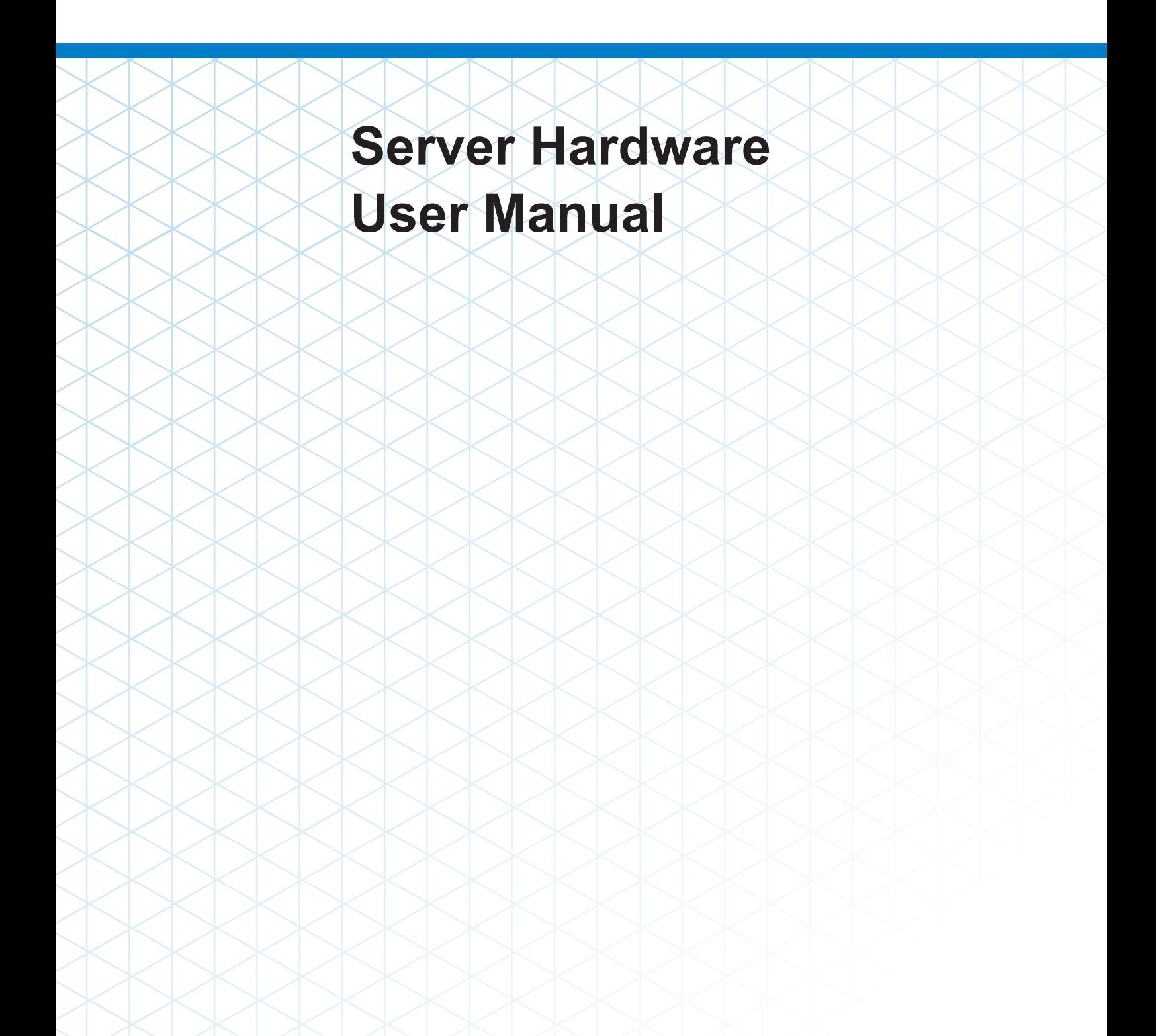

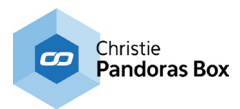

# **Hazard Warning**

This warning note is part of the Pandoras Box product that you have purchased.

#### **Hazard information:**

This device is to be operated indoors only and to be kept away from the influences of humidity,dust and sunshine or other radiating heat sources. Do not open the device. It does not contain any parts to be maintained by the user.

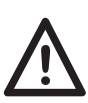

# **Caution!**

Risk of explosion if battery is replaced by an incorrect type. Dispose of used batteries according to the instructions.

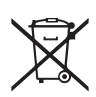

Used batteries are not to be disposed of with the house-hold waste! Please dispose them at your local battery collection point!

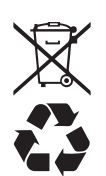

#### **Instructions for disposal:**

Do not dispose off the device as part of household garbage! Electronic devices are to be disposed of in accordance with the guidelines concerning electrical and electronic devices via the local collecting point for old electronic devices.

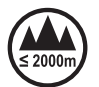

This device may only be used lower than 2000m altitude.

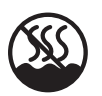

This device may only be used in non-tropical regions.

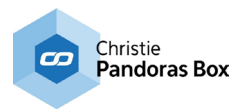

# **Server Hardware**

The Pandoras Box Server is a software and hardware based solution for show control and video processing.

When looking at the Pandoras Box product family, the Server product range can be found next to the Player product range. The Server is an upgradeable model featuring a real-time 3D compositing engine for image and video playback. The playback performance depends on the content format, its resolution and framerate. The Download-Center includes a performance sheet listing many examples.

The Server hardware is 19" wide and 4 rack units high and includes server grade components built for 24/7 use. There are five Server hardware models, called performance kits PK1-PK5, which define the amount of hard drives (SSD), hard drive space and CPU speed. The number of physical outputs is defined through the graphics card. Either four or eight DisplayPort outputs are available.

The Server software variations define the number of software outputs. You may choose between a Single, Dual, Quad and Octa edition. The option of zero outputs is of interest when you require hardware for backup scenarios or for software products like the Manager, Widget Designer or others.

A LCD interface allows for basic setup of the server such as network, output configuration or to select a test pattern without the need of setting up a network before.

For more information regarding the Pandoras Box product structure, please see the chapter "Product Overview" in the Pandoras Box manual. It also includes links to chapters that explain the different software solutions and possible hardware accessories. We offer specialized interfaces for SMPTE I/O, DMX, serial and sensor control.

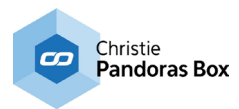

# **Drivers**

All drivers are preinstalled on the system. Also, software like the PB Menu is preinstalled. Please check the Download-Center for drivers, software updates and more documentation.

### **PB Menu**

There is software pre-installed on Pandoras Box hardware called the PB Menu. It starts automatically when booting. It covers the Windows desktop and consists of a few buttons that give access to the most needed actions, e.g. starting the Master or Client software or opening the Windows Explorer (File Browser).

The PB Menu includes another software called the VNC Remote, or simply Remote. With that software you can establish a VNC connection to another computer that is in your network. The other computer needs to have a VNC client running to pick up the connection. If PB Menu is installed and running on the remote computer, you do not need an additional VNC client. You enter the according IP address and see the desktop of that computer. Now you can click your local mouse and use the local keyboard to interact with the remote desktop.

For more information see the according topics in the main Pandoras Box manual.

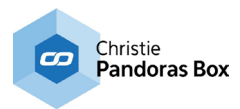

# **Product Specifications**

Operating system: Windows 8.1 Processor: Dual XEON processor SSD drives (for content): depends on hardware edition, i.e. PK1: 480 GB, RAID-1; PK2: 1,4TB, RAID-5, PK3: 3,4 TB, RAID-5; PK4: 6,7 TB, RAID-5; PK5: 14,4 TB, RAID-5 Storage for operating system: M.2 with 256GB SSD USB ports: 10x USB ports (front: 2x USB 3.0, rear: 6x USB 3.0 and 2x USB 2.0) LAN: 2x 1 Gigabit Ethernet ports Audio (onboard): Optical S/PDIF output; 4x stereo playback output; 1x stereo playback input (Line-in) and 1x microphone input Graphics card: NVIDIA Quadro M4000 Product Size (WxHxD): 422mm x 177mm x 646mm - without handles (19" wide and 4U high); 482mm x 177mm x 686mm - with handles Weight: approx. 30kg (depends on performance kit and optional cards) Power: (depends on performance kit) 100-240V AC, 15-7.5A, 47-63Hz with an integrated 1200W power supply unit; 100-240V AC, 12-6A, 47-63Hz with an integrated 850W power supply unit

# **Optional cards**

- max. two video input boards (DVI or 3G SDI)
- 8ch or 32ch ADAT or 64ch MADI audio card
- Framelock and Genlock input card
- 10Gb Ethernet card

For more information regarding each card see the according topics in the main Pandoras Box manual.

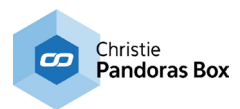

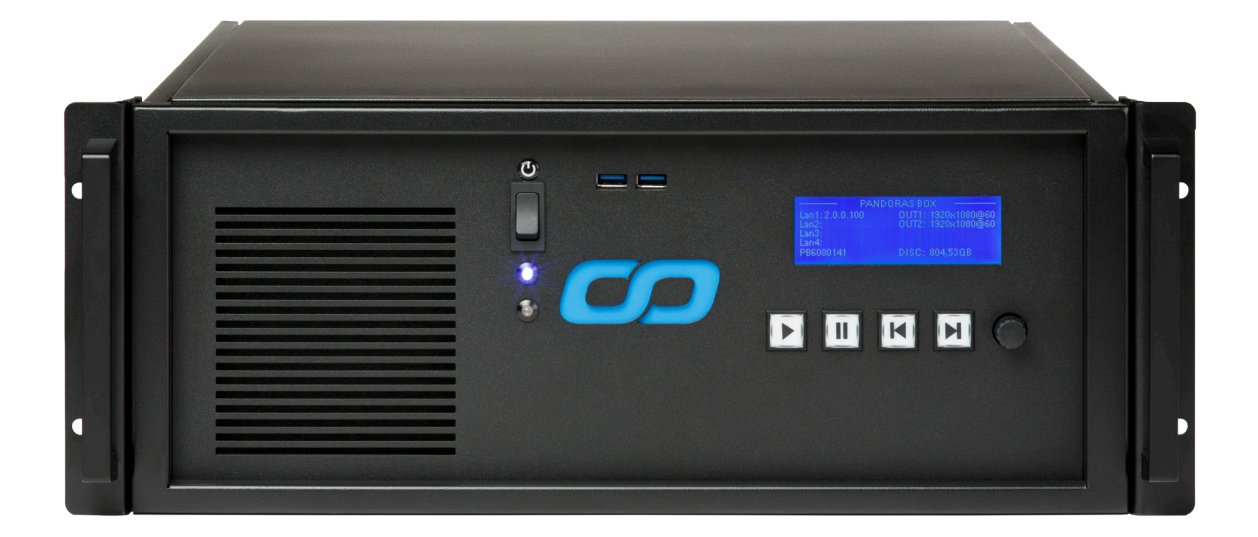

#### **Front view, connections from left to right**

# **Power switch**

The power switch allows powering on and off the system. Press the power button after connecting the supplied power cord.

#### **2x LED Status Lights**

The upper blue LED indicates the power status. The lower orange LED indicates access to hard drives.

## **2x USB 3.0 port**

Connect USB devices such as external hard drives, SSDs and flash drives to this port. The USB 3.0 port supports SuperSpeed USB 3.0 devices and is backwards compatible with USB 2.0/1.1 devices.

### **LCD interface**

The display allows for basic setup of the server such as network, output configuration or to select a test pattern without the need of setting up a network before. Use the rotary push button to navigate through the menu.

## **4x Playback button**

If the Server is used in stand-alone mode you can use these buttons to control the Sequence with Play, Pause, Last Cue, Next Cue commands.

#### **Rotary push button**

See "LCD interface".

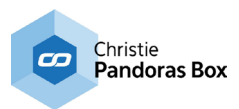

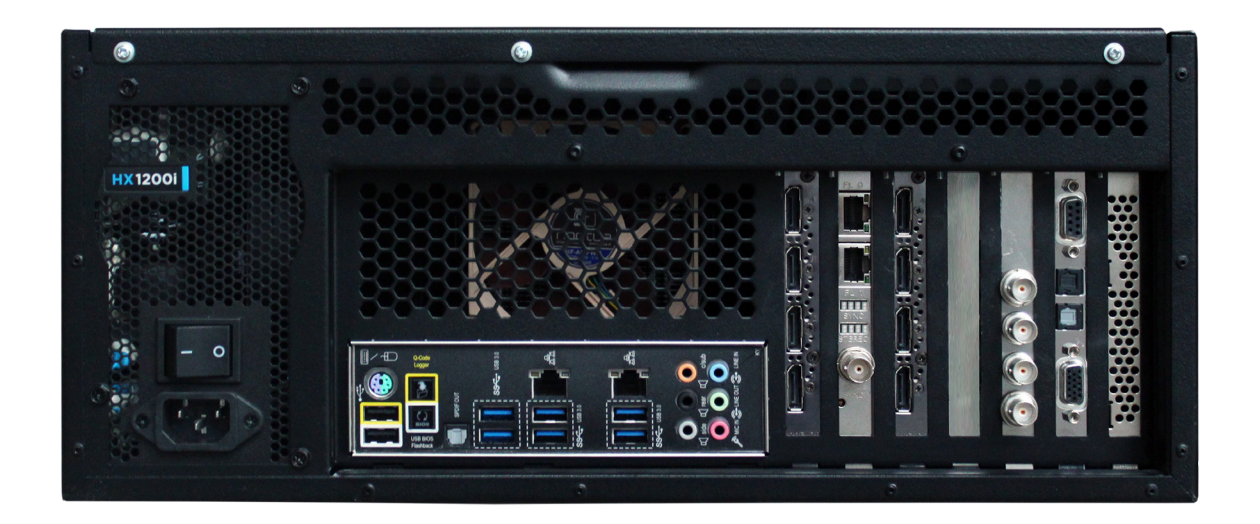

### **Rear view, connections from left to right**

## **Power input 100-240V / 1200W**

Connect the supplied power cord. Then press the power switch on the front panel to turn on the system.

## **PS/2 port**

Connect a PS/2 mouse or keyboard.

# **2x USB 2.0 ports**

Connect USB devices such as external hard drives, SSDs and flash drives to this port.

### **2x buttons**

These buttons are for special applications and not to be used.

#### **Optical (S/PDIF out) jack**

Connect digital audio receivers and speakers to the optical S/PDIF output.

# **6x USB 3.0 ports**

Connect USB devices such as external hard drives, SSDs and flash drives to this port. The USB 3.0 port supports SuperSpeed USB 3.0 devices and is backwards compatible with USB 2.0/1.1 devices.

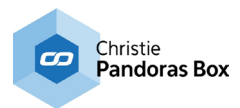

# **2x Ethernet ports**

Connect a network router, hub or switch or another computer to this port. The eight-pin RJ-45 LAN port supports standard Ethernet cables for connections to local area networks (LAN) with speeds of 10/100/1000Mbps.

### **4x Audio Out jack / 2x Audio In jack**

Connect amplified speakers or headphones to the stereo output jack (3.5mm) and receive the system's audio output signal. There are four output connections: orange: Center / LFE, black: Rear / Surround, gray: Side, lime: Line Out / Front

Connect a Line signal to the light blue stereo input jack (3.5mm). Connect a microphone signal to the pink stereo input jack (3.5mm).

## **4x DisplayPort**

Connect a digital display device to the Display port (max. resolution: 4096x2160 @60Hz).